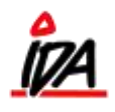

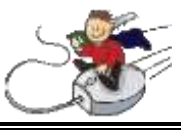

## Udskrift af kontantnota / køreseddel:

Købet registreres på normal vis. For at udskrive en køreseddel, til brug ved levering af varer til kunden, trykkes på "KUNDE NAVN"

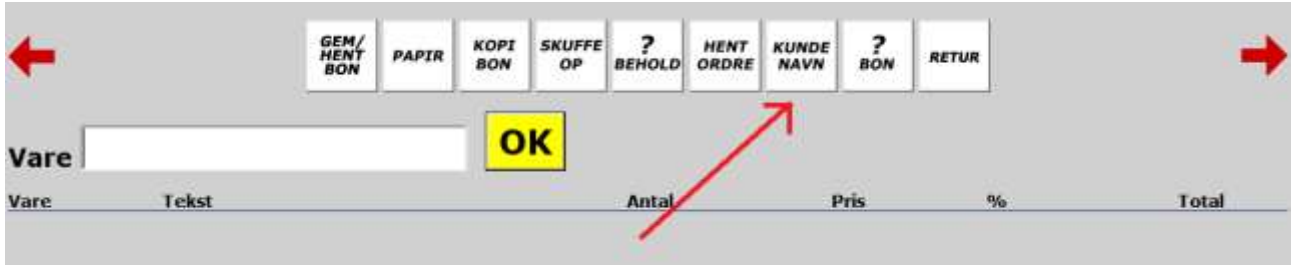

Her kan man indtaste kundens navn og adresse, samt leveringsadresse. Og der afsluttes ved at trykke "OK"

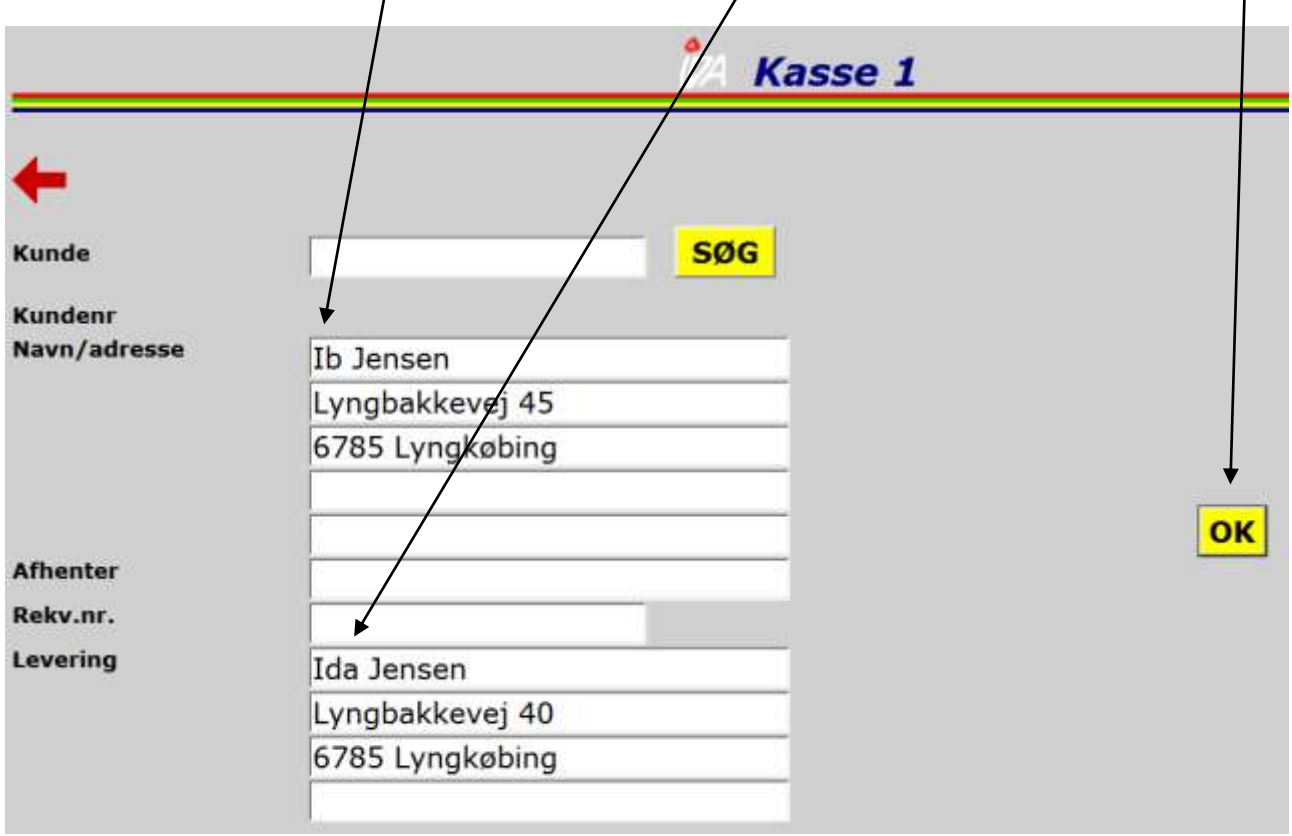

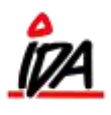

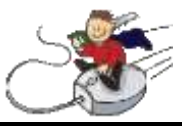

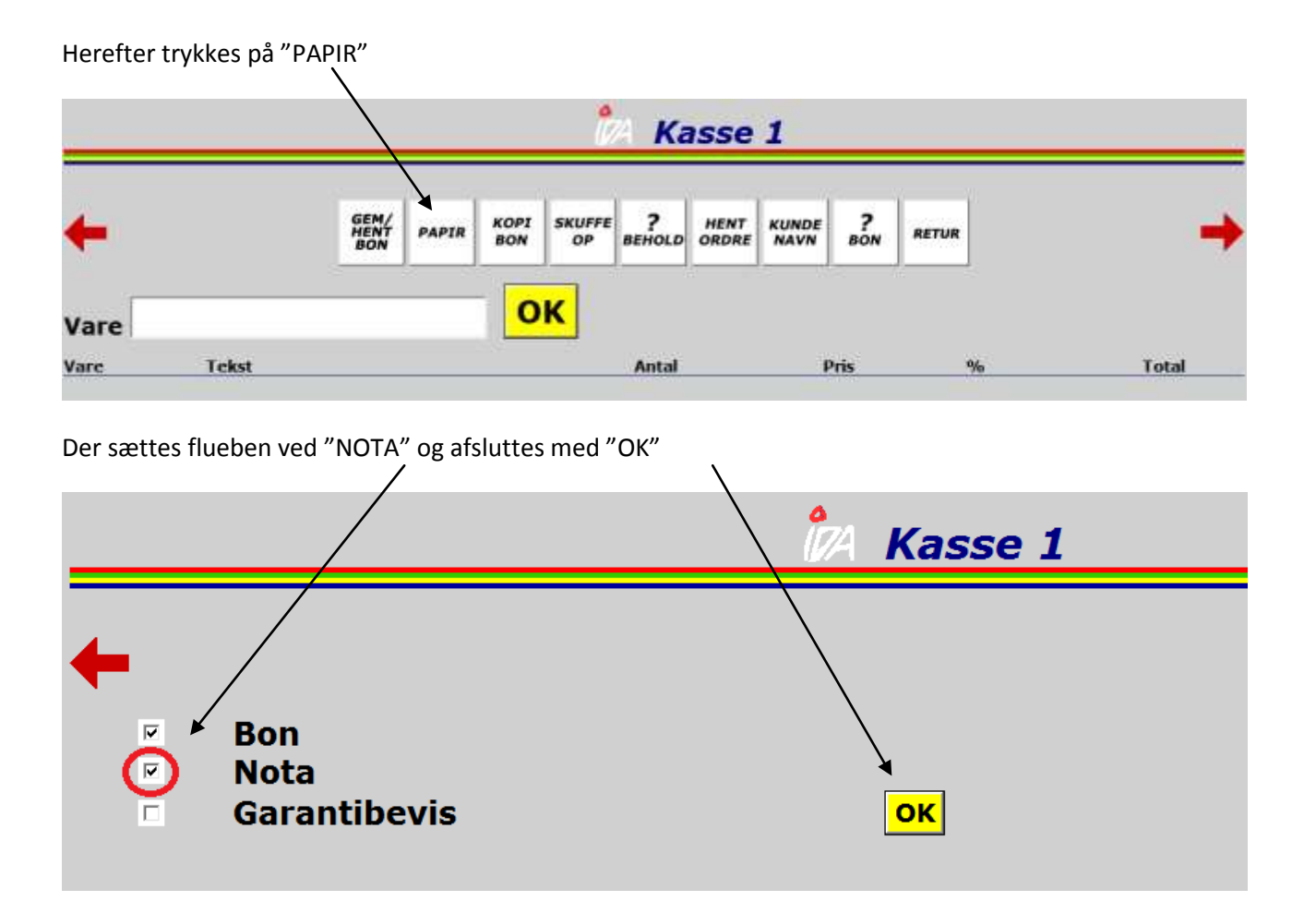

Købet afsluttes på normal vis og der udskrives nu både den normale bon, samt en kontantnota (i A4 format) med de førnævnte adresser.